# **Transition issue**

The **Transition issue** post function automatically executes a **specific transition** on **one ore multiple issues** or transitions the issues **to the selected status**. Both, transition and target status, have to be available from the issue's current status.

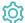

### Configuration

#### Target issue

The issues to be transitioned. If a list of issue keys is passed, the transition will be performed for every issue in the list. The following options are available:

- Current issue
- Parent issue
- · Parser expression

When the option parser expression is selected, an expression parser input field is displayed. The input has to be an issue key or an issue list. For every issue in the given issue list, a transtion will be executed.

#### Mode

Select the transition to be executed or the status to be transitioned to. You can choose between to options:

Execute transition:

Pick either a transition which is shown by name and grouped by workflows or provide a parser expression. In case of a parser expression a transition ID is expected.

Transition to status:

Pick either a status that is shown by name or provide a parser expression. In case of a parser expression a status ID is expected.

If more than one transition is available to reach the configured status, the first found transition will be executed.

#### **Delayed execution**

Executing the post function will be delayed by the specified value in milliseconds. Please note that you are not able to define a value that is greater than 120 seconds.

#### Run as

Select the user that will be used to execute the post function. By default, it is set to the current user that executes the transition.

The following options are available:

| Option        | Description                                                                          |
|---------------|--------------------------------------------------------------------------------------|
| Selected user | Select a specific Jira user.                                                         |
| User in field | Select the field containing the user that will be used to execute the post function. |

The configured user must have all necessary permissions to transition the target issue.

### Conditional execution

You can **optionally** specify a logical expression or a Jira expression depending on the chosen Parsing mode to define the circumstances (or conditions) under which the post function should be executed.

The result of the logical expression must return a boolean value of either:

- true the post function will be executed
- false the post function will **not** be executed

Using the **conditional operator**, even complex or multi-layered conditions can be constructed.

Make sure to learn more about defining logical expressions and browse through the various examples here: Logical mode

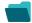

## Use cases and examples

| Use case                                                          | JWT<br>feature | Workflow<br>function | Parser functions   | Use case description                                                                                                    | Complexity   |
|-------------------------------------------------------------------|----------------|----------------------|--------------------|----------------------------------------------------------------------------------------------------|--------------|
| Auto-transition when related issues are in a specific status      | tộ;            | Transition issue     | linkedIssu<br>es() | Automatically <b>transition issue</b> , <b>if</b> all <b>linked issues</b> are in <b>specific status</b> .                                                                  | INTERMEDIATE |
| Escalate an issue if it is being raised with a "Blocker" priority | ξģ;            | Transition issue     |                    | When an issue is raised with a"Blocker" priority, a transition escalating the issue will be executed immediately after its creation.                                        | BEGINNER     |
| Fast-track transition issues assigned to the project lead         | tộ;            | Transition issue     |                    | Automatically execute the " <b>Start progress</b> " transition <b>if</b> the issue's assignee is the <b>project lead</b> .                                                  | BEGINNER     |
| Start progress on an issue immediately after creation             | (ģ)            | Transition issue     |                    | The transition to <b>start progress</b> on the <b>current issue</b> will be executed directly after its creation.                                                           | BEGINNER     |
| Start progress on the parent issue                                | (ģ)            | Transition issue     |                    | When a sub-task is transitioned to the "In Progress" status the parent issue will be transitioned to the "In Progress" status as well if it is still in the "To Do" status. | BEGINNER     |
| Transition parent issue to another status                         | <b>E</b>       | Transition issue     |                    | Transition the <b>parent issue</b> to the " <b>Open"</b> status.                                                                                                    | BEGINNER     |

If you still have questions, feel free to refer to our support team.